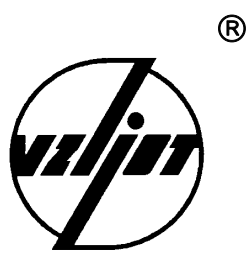

# **РАСХОДОМЕР-СЧЕТЧИК ЭЛЕКТРОМАГНИТНЫЙ МР400**

Инструкция по настройке и проверке

В25.00-00.00 И3

1998

## **СОДЕРЖАНИЕ**

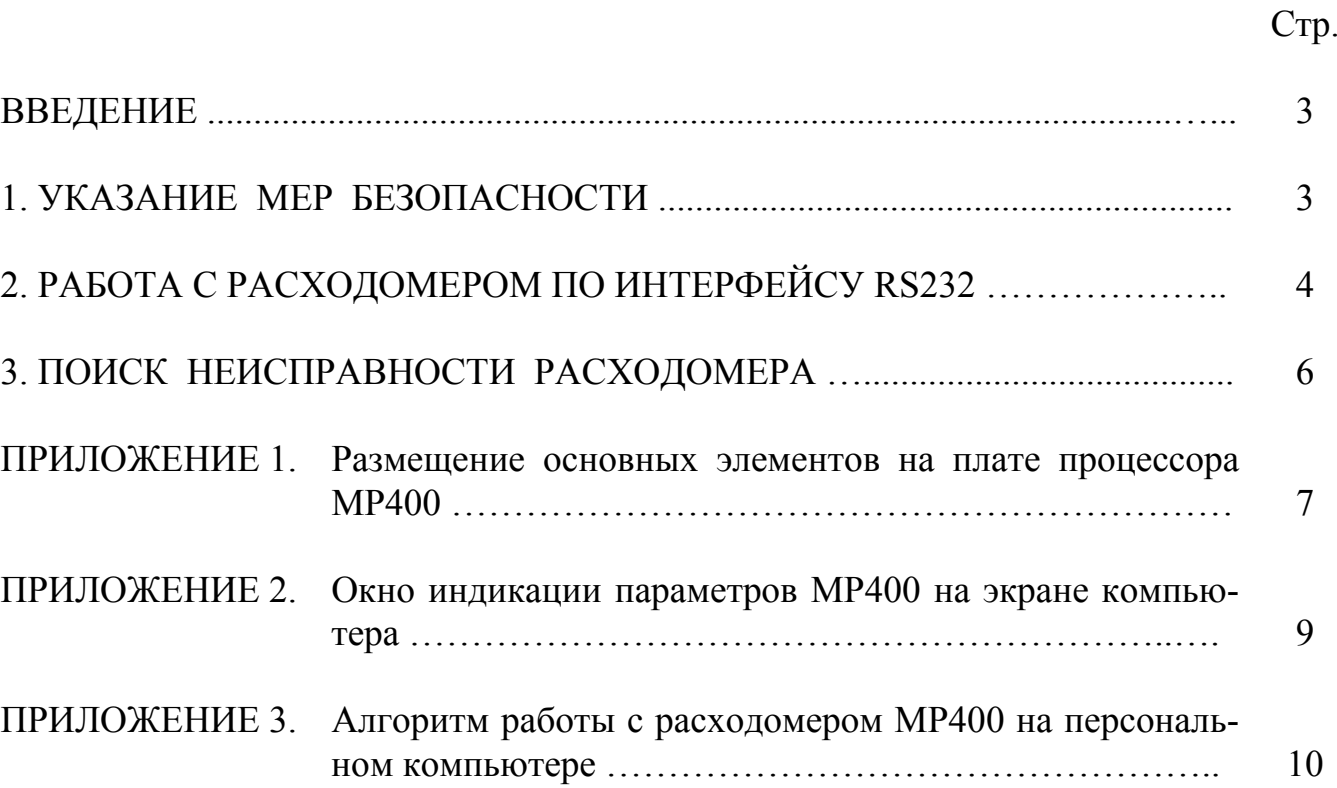

Настоящий документ распространяется на расходомер-счетчик электромагнитный МР400 (далее – расходомер) и предназначен для ознакомления с устройством расходомера и порядком подготовки его к эксплуатации.

В связи с постоянной работой над усовершенствованием прибора возможны отличия от настоящего документа.

Для технического обслуживания, эксплуатации, монтажа и наладки расходомера МР400 необходимо также пользоваться следующими документами:

- "Расходомер-счетчик электромагнитный МР400. Паспорт". В25.00-00.00 ПС;

- "Расходомер-счетчик электромагнитный МР400. Техническое описание и инструкция по эксплуатации". В25.00-00.00 ТО;

- "Расходомер-счетчик электромагнитный МР400. Инструкция по монтажу". В25.00-00.00 ИМ.

#### **ПЕРЕЧЕНЬ ПРИНЯТЫХ СОКРАЩЕНИЙ**

 $D_v$ - диаметр условного прохода;

ЖКИ - жидкокристаллический индикатор;

- ПК - персональный компьютер;
- ПО - программное обеспечение;
- ППРЭ первичный преобразователь расхода электромагнитный;
- ЭМР - электромагнитный расходомер.

#### **ВНИМАНИЕ !**

1. **ЗАПРЕЩАЕТСЯ** на всех этапах работы с расходомером касаться руками электродов, находящихся во внутреннем канале первичного преобразователя расхода электромагнитного (ППРЭ).

2. **ЗАПРЕЩАЕТСЯ** проведение электросварочных работ на трубопроводе в месте установки ППРЭ.

3**. КАТЕГОРИЧЕСКИ НЕ ДОПУСКАЕТСЯ** протекание сварочного тока через корпус ППРЭ при проведении электросварочных работ.

4. **ЗАПРЕЩАЕТСЯ** при проведении сварочных работ использовать ППРЭ в качестве монтажного приспособления. Для этого предназначен габаритный имитатор расходомера, поставляемый по заказу.

5. **ЗАПРЕЩАЕТСЯ** снимать с ППРЭ стяжной болт с пластинами на время более 30 минут.

#### **1. УКАЗАНИЕ МЕР БЕЗОПАСНОСТИ**

1.1. В расходомере имеется опасное для жизни переменное напряжение до 242 В.

1.2. К обслуживанию электромагнитного расходомера (ЭМР) допускаются лица, прошедшие инструктаж по технике безопасности при работе с электроустановками с напряжением до 1000 В и ознакомленные с эксплуатационной документацией на прибор и используемое оборудование.

1.3. Запрещается использовать ЭМР при давлении в трубопроводе более 2,5 МПа.

1.4. При обнаружении внешних повреждений прибора или сетевой проводки следует отключить прибор до выяснения причин неисправности специалистом по ремонту.

1.5. В процессе работ по монтажу, пусконаладке или ремонту запрещается:

- производить смену электрорадиоэлементов во включенном приборе;

- производить замену ППРЭ в трубопроводе до полного снятия давления на участке трубопровода, где производятся работы;

- использовать неисправные электрорадиоприборы, электроинструменты, а также без подключения их корпусов к шине защитного заземления (зануления).

#### **2. РАБОТА С РАСХОДОМЕРОМ ПО ИНТЕРФЕЙСУ RS232.**

2.1. Интерфейс RS232 позволяет с помощью персонального компьютера (ПК) и программного обеспечения (ПО) VIEW:

- индицировать на мониторе ПК, сохранять и документировать текущие значения измеренных параметров;

- просматривать и изменять введенные в расходомер установочные параметры.

Для работы с ЭМР по интерфейсу RS232 необходима следующая минимальная конфигурация ПК:

- IBМ-совместимый компьютер - модель 286;

- тактовая частота - не менее 12 МГц;

- оперативная память - не менее 1 МБ;

- наличие математического сопроцессора;

- графический адаптер ЕGA.

Для стыковки ПК с ЭМР свободный последовательный порт (СОМ) ПК соединяется с контактной колодкой ХТ2 на плате процессора расходомера, для чего надо снять заднюю крышку. Расположение основных элементов на плате процессора расходомера представлено на рис.1 Приложения 1.

Схема кабеля для стыковки должна соответствовать одной из приведенных в таблицах 1 и 2.

Таблица распайки кабеля связи с 9-ти контактным разъемом СОМа ПК

Таблица распайки кабеля связи с 25-ти контактным разъемом СОМа ПК

Таблица 1 Таблица 2

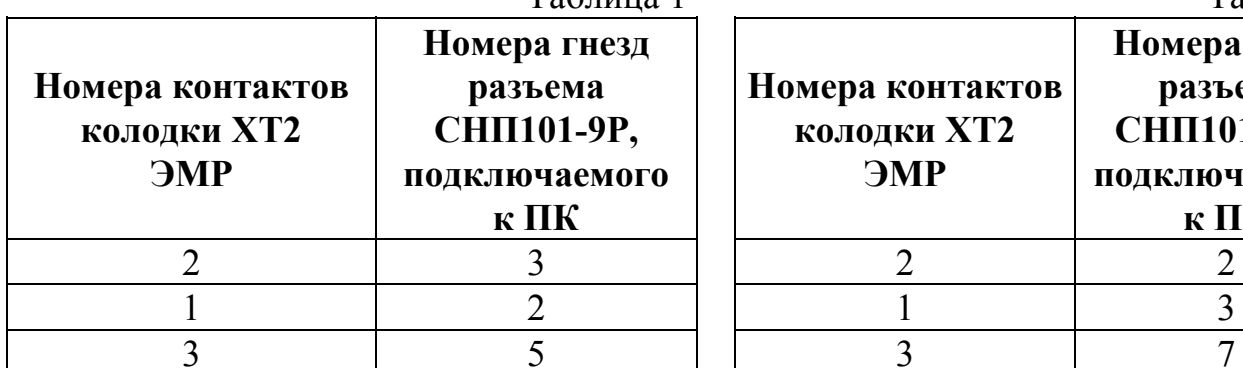

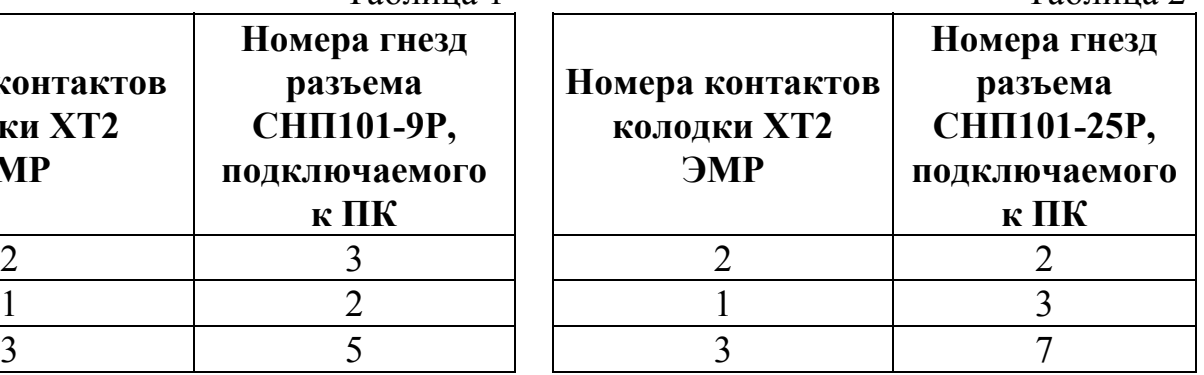

После запуска программы VIEW на дисплее ПК появится окно индикации параметров расходомера. Вид окна индикации приведен в Приложении 2.

Просмотр и ввод установочных параметров организован с помощью системы меню программы VIEW. Алгоритм работы с ПК приведен в Приложении 3.

2.2. Потребитель по своему усмотрению, не изменяя метрологических характеристик прибора, может с помощью ПО VIEW модифицировать следующие установочные параметры:

- < Электронный номер> - заводской номер прибора, устанавливаемый в процессе производства;

- < Конст. преобр. [имп/л]> - константа преобразования расхода  $K_p$  – устанавливается в процессе производства в соответствии со значением D<sub>v</sub> по нижеприведенному соответствию:

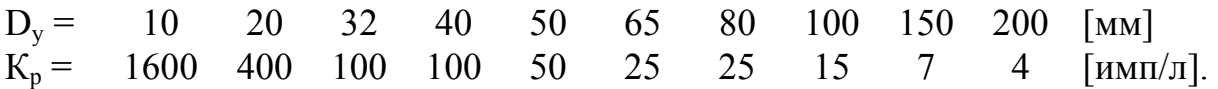

Перечень возможных значений приведен в техническом описании МР400.

- < Максим. расход [л/мин]> - максимальное значение расхода, соответствующее току 5 (20) мА токового выхода расхода –  $Q_{\text{bhx}}$ . Типовое значение при выпуске из производства Q<sub>т вых</sub> = Q<sub>наиб</sub>.

- <Период изображения [c]> - время высвечивания одного параметра на дисплее жидкокристаллического индикатора (ЖКИ) МР400-К при поочередной индикации нескольких параметров. Может устанавливаться значение в пределах от 1 до 59 с. Типовое значение при выпуске из производства 5 с.

- <Отсечка изображения  $\lceil\% \rceil$ >, <Отс. растущего расх.  $\lceil\% \rceil$ >, <Отс. падающего расх. [%] > - пороговые значения расхода, от соотношения с которыми текущего значения расхода зависят режимы работы счетчика накопления объема, токового и импульсного выходов, а также режим индикации значения расхода на ЖКИ. Правила выбора значений отсечек приведены в техническом описании МР400. По каждому из параметров могут устанавливаться значения в пределах от 0 до 25,5 % Онацб. Типовое значение при выпуске из производства для всех отсечек устанавливается 0.8  $\frac{0}{0}$ .

- < Ч. значений / одно измер. > - количество измеренных значений расхода, используемых в алгоритме обработки для определения индицируемой величины. Число может устанавливаться в пределах от 1 до 120. Типовое значение при выпуске из производства равно 4.

- <Ширина вых. имп. [мс]> - значение ширины выходных импульсов расхода при фиксированной их длительности. Могут устанавливаться значения 1; 5; 10; 50; 100 мс. Типовое значение при выпуске из производства устанавливается значение 10 MC.

- < Тип меню > - вид набора параметров, индицируемых на дисплее ЖКИ. При выборе типа меню по нажатию кнопки (Enter) появляется перечень параметров, которые могут индицироваться на ЖКИ. Значок < x > в квадратных скобках слева от наименования параметра означает, что данный параметр будет индицироваться, отсутствие значка - отсутствие индикации. Для изменения данного состояния кнопками • установить курсор на нужный параметр и клавишей <Пробел> выбрать

необходимое состояние индикации указанного параметра. При выпуске из производства устанавливается поочередная индикация всех параметров: текущих значений расхода, объема и времени наработки.

<Единица расхода> - единица измерения расхода для индикации на ЖКИ:  $\langle M^3/H \rangle$ или  $\langle \pi/MHH \rangle$ . При выпуске из производства устанавливается единица измерения <м<sup>3</sup>/ч>.

2.3. Возможно изменение параметров, указанных в п.2.2, прямо в окне индикации параметров.

Для этого:

- кнопками  $\bigoplus$   $\bigoplus$   $\bigoplus$   $\bigoplus$  установить курсор зеленого цвета на наименование параметра, значение которого предполагается изменить;

- нажатием кнопки <sup>(Enter)</sup> вызвать меню выбора значения параметра;

- кнопками  $\bigoplus$   $\bigoplus$  выбрать или цифровыми кнопками набрать требуемое значение;

- нажатием кнопки **Enter** ввести его.

2.4. В расходомере МР400 кроме основного, недоступного пользователю, счетчика накопления значения объема жидкости, измеренного расходомером, имеются четыре пользовательских счетчика объема. Значения этих счетчиков индицируются только на дисплее ПК и могут раздельно обнуляться по желанию потребителя.

Для вызова индикации значений пользовательских счетчиков необходимо в окне индикации параметров нажать кнопку **F5** . При этом появится встроенное окно индикации значений счетчиков. Для обнуления значения необходимо кнопками установить курсор зеленого цвета на значение выбранного счетчика и дважды нажать кнопку <sup>(Enter</sup>). Убирается окно пользовательских счетчиков кнопкой **Esc** 

#### **3. ОПРЕДЕЛЕНИЕ ПРИЧИНЫ НЕРАБОТОСПОСОБНОСТИ РАСХОДОМЕРА**

3.1. В случае отсутствия свечения дисплея индикатора необходимо проверить наличие напряжения питания на контактной колодке и целостность предохранителя на плате питания расходомера.

3.2. При наличии напряжения питания проверить соответствие напряжения питания ЭМР на наклейке напряжению питания в сети.

3.3. Перезапустить прибор нажатием кнопки SB1 «RESET» на плате процессора расходомера.

3.4. Проверить:

- соответствие направления стрелки на ППРЭ направлению потока жидкости в трубопроводе;

- наличие нуля расхода при полностью остановленном потоке жидкости.

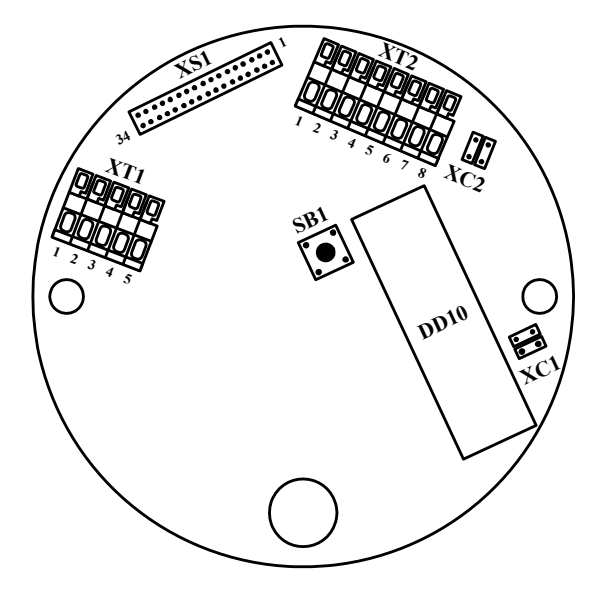

- ХС1 контактные пары разрешения ввода установочных данных;
- ХС2 контактные пары подключения импульсного выхода к внутреннему источнику питания;
- XS1 разъем межплатных соединений;
- XT1 контактная колодка подключения ППРЭ:
- ХТ2 контактная колодка выходов ППРЭ;
- SB1 кнопка «RESET»:

Рис. 1. Размещение основных элементов на плате процессора.

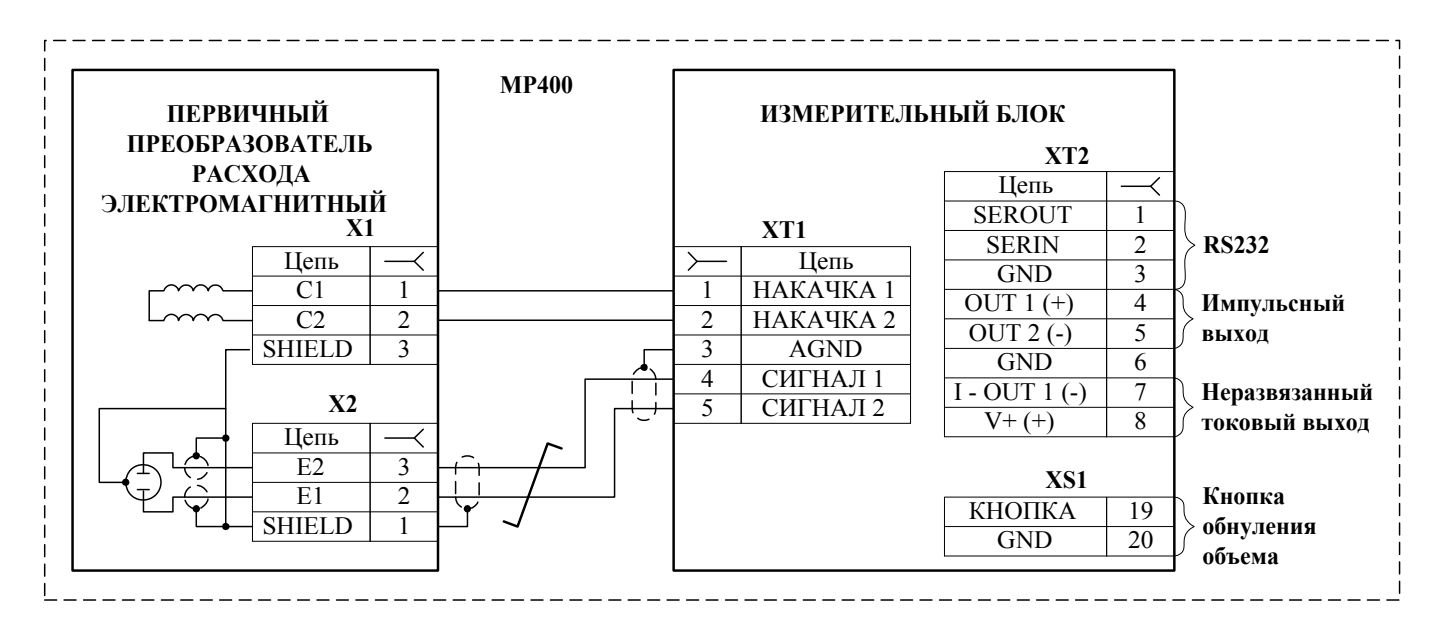

Рис. 2. Схема соелинения и полключения МР400.

Маркировка кабелей связи:

- жила  $X1/1 - XT1/1$  («Накачка 1») кабеля накачки маркируется на концах цветным кембриком;

- жила  $X2/2 - XT1/5$  («Сигнал 2») сигнального кабеля маркируется на концах цветным кембриком;

- выводы экрана сигнального кабеля выполнены проводом марки МГТФ 0.35.

 $\overline{7}$ 

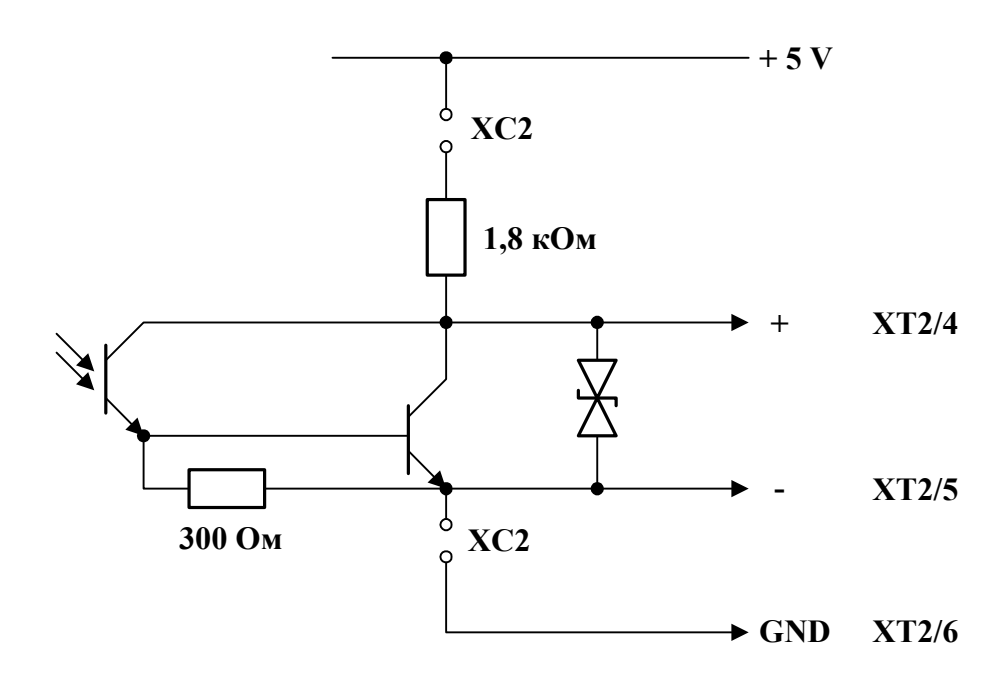

**Рис. 3. Схема выходного каскада импульсного выхода МР400.** 

Выходной каскад схемы импульсного выхода гальванически развязан от основной схемы с помощью оптопары. Работа выходного каскада возможна как при питании от внутреннего (+ 5 В через резистор 1,8 кОм), так и от внешнего источника питания. В момент формирования импульса транзистор открыт.

Подключение выходного каскада к внутреннему источнику питания +5 В осуществляется с помощью перемычек, замыкающих контактные пары ХС2 на плате процессора. Типовая поставка – с разомкнутыми перемычками.

Внешнее напряжение, подаваемое на импульсный выход, не должно превышать + 24 В, ток нагрузки не более 50 мА.

При использовании импульсного выхода рекомендуется обеспечить питание выходного каскада только от одного источника: либо от МР400, либо от приемника импульсных сигналов.

В сигнальном кабеле импульсного выхода положительный вывод («+») маркируется большей длиной и цветной изолентой.

### **Окно индикации параметров МР400 на экране компьютера**

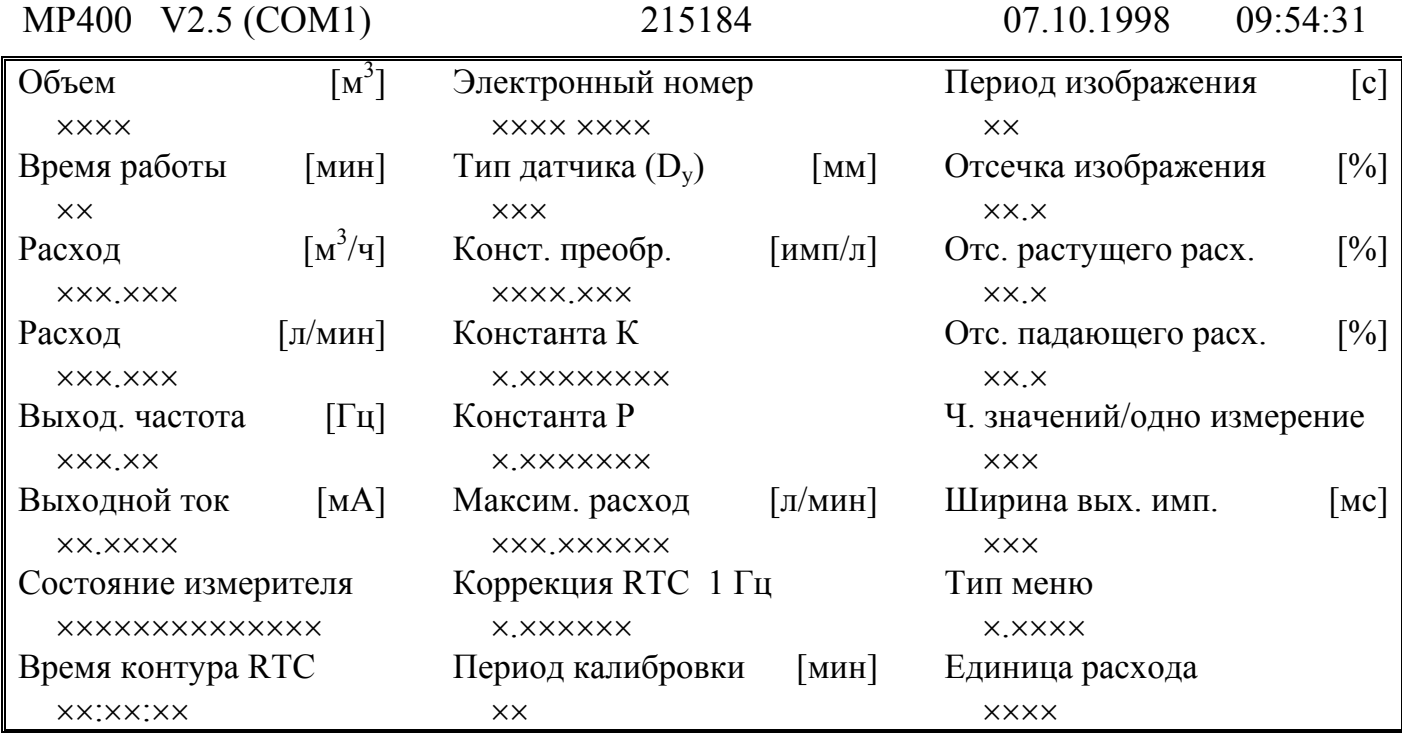

Конец F4 – Установка F3 – Иниц. ←↑↓→ – Выбор F5 – Архивы F2 – Запись

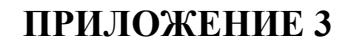

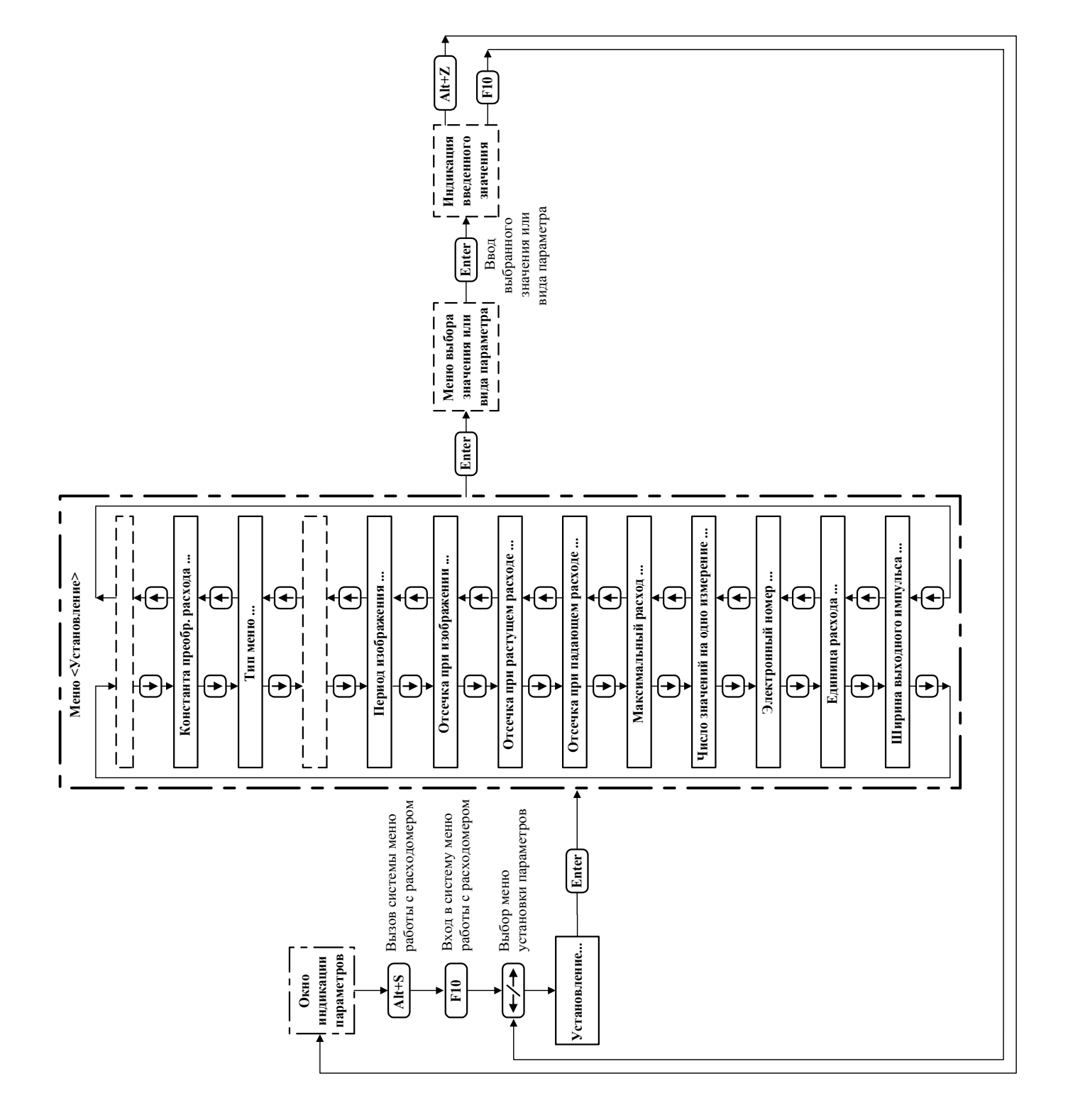

#### **Алгоритм работы с расходомером МР400 на ПК при просмотре и вводе установочных параметров**